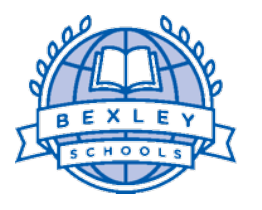

# Bexley High School Bexley City School District

To provide educational experiences that engage, equip and empower each student.

### Viewing Course Recommendations in PowerSchool for Incoming Freshmen Class

The following information is provided to support **current 8th grade students** and parents/ guardians as they begin to prepare for the transition to Bexley High School during the 2018-2019 academic year. Students and parents/guardians are strong encouraged to review the course recommendations PRIOR to meeting with their high school counselor, as previous experience has shown this significantly improves the productivity of these meetings.

#### *NOTE: If you have any technology challenges, forget your password or need support with troubleshooting any ITrelated matters, please contact Pam Moenter (Senior Database Administrator for PowerSchool / [pam.moenter@bexleyschools.org\)](mailto:pam.moenter@bexleyschools.org)*

### **Viewing Your Course Recommendations in PowerSchool**

1. Go to [www.bexleyschools.org](http://www.bexleyschools.org/) and scroll over the **Find It Fast** text on the top, left-hand side of the page. When you scroll over the **Find It Fast** text, a drop-down menu will appear. From this drop-down menu, select **Parent & Student Portal.** From the portal page, select *PowerSchool* under the *Students* menu in the center of the page.

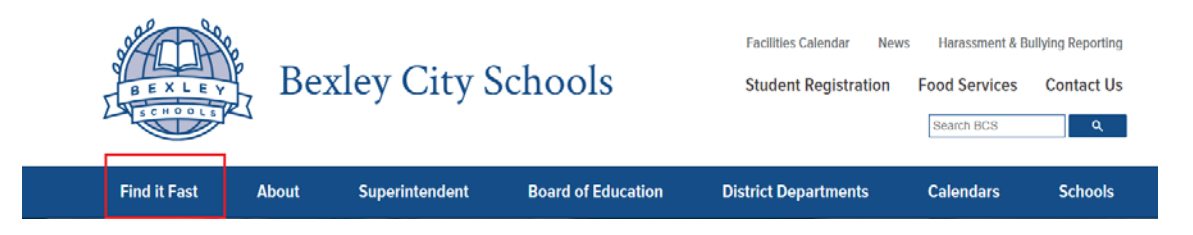

2. Login to *PowerSchool* using the **student's** username and password. The username uses the format of FirstName.LastName and the password is unique to the individual student.

**NOTE: If you do recall your password or need it to be reset,** *please contact Pam Moenter (Senior Database Administrator for PowerSchool / [pam.moenter@bexleyschools.org\)](mailto:pam.moenter@bexleyschools.org)*

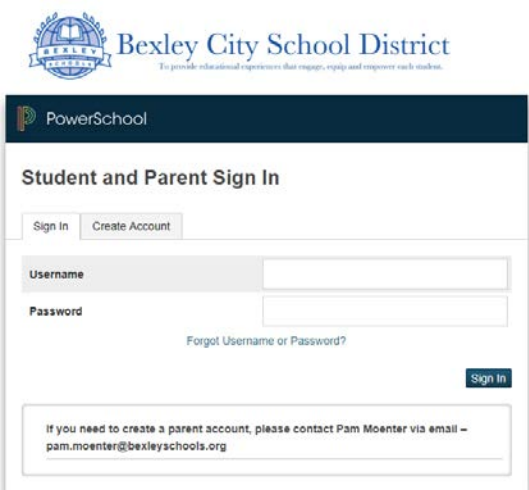

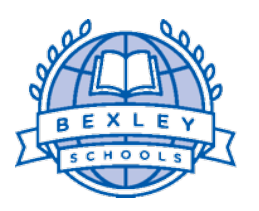

## Bexley High School Bexley City School District

To provide educational experiences that engage, equip and empower each student.

3. After logging in, students will be directed to the **Home Screen** (example shown below). From this screen, select the **Class Registration** link on the left-hand side.

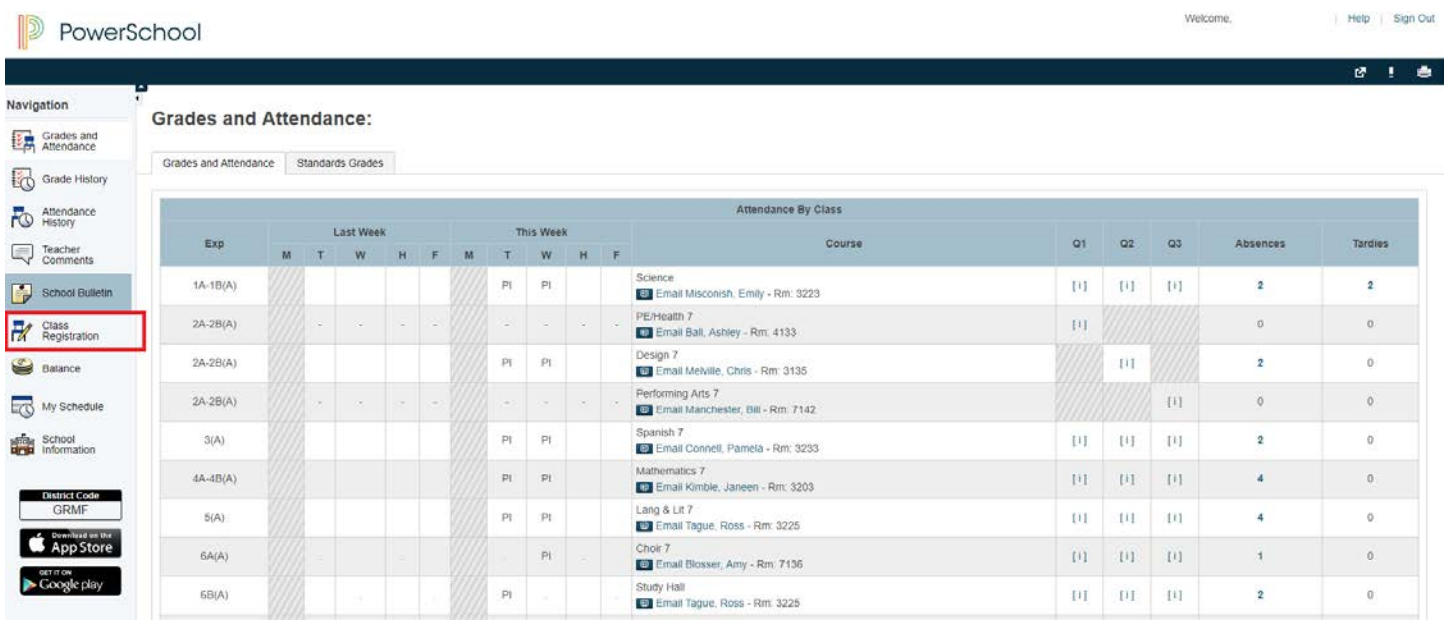

4. The **Class Registration** page provides detailed information for each Core Subject Area (English, Math, Science, Social Studies) as well as **Elective options** (year-long & semester-long).

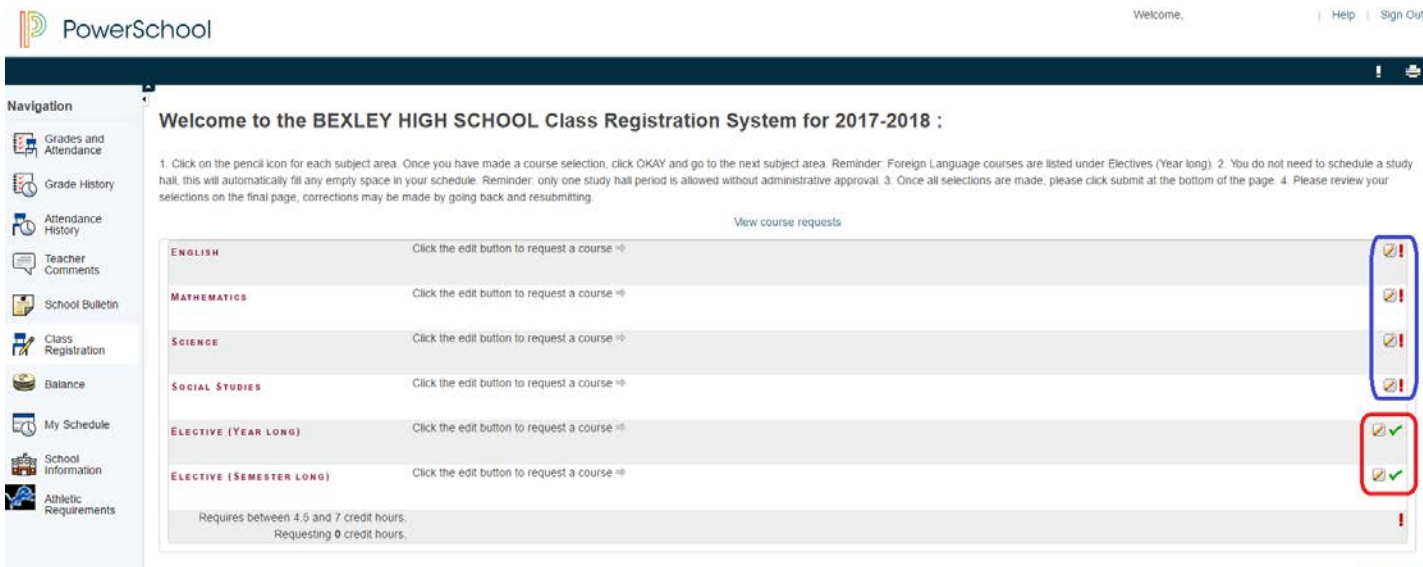

*NOTE: 8th grade students are NOT REQUIRED to enter his/her own course requests. The courses you are requesting will be entered / updated in PowerSchool when you meet with your assigned school counselor.*

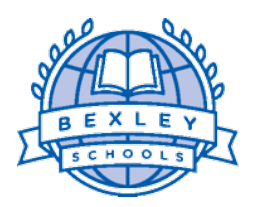

### Bexley High School Bexley City School District

To provide educational experiences that engage, equip and empower each student.

Within each *Core Subject* & *Elective Type (year-long or semester long)*, current 8th grade students can view individual course recommendations within each category as well as any year-long elective recommendations that have been entered (not required but the most common elective recommendations will reflect Band, Orchestra or Choir). Click on the  $\Box$  icon to view the recommendation to see what courses are available and/or what your individual teacher has recommended as the most apprioprate course option within the subject area. An example of the screen you will see after selecting the icon is provided below.

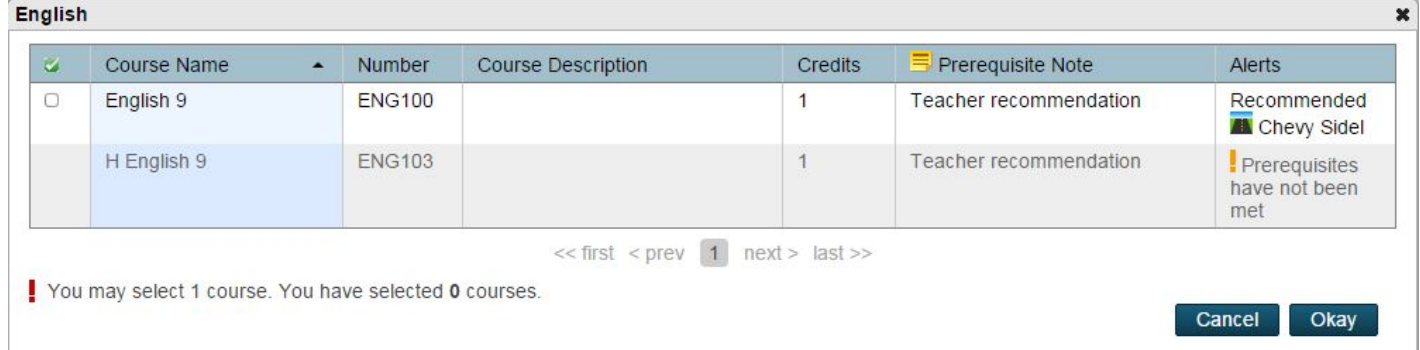

*REMINDER: Again, you DO NOT need to select any courses, the intent of this is to allow you to see your recommendations within each subject area prior to meeting with your high school counselor.*

5. At the conclusion of the student's freshmen scheduling meeting with his/her assigned counselor in the high school, students will have the ability to review and confirm the courses he/she has requested for the upcoming academic year (example provided below).

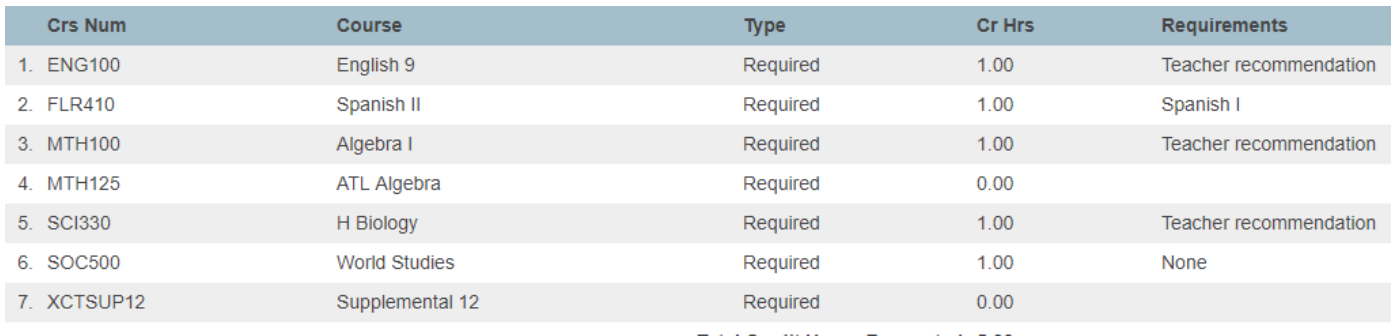

**Total Credit Hours Requested 5.00** 

*NOTE: Course requests are not listed in any particular order (class period, order of preference, etc.) and while every effort will be made to accommodate all of the course requests within the limitations of the master schedule, students are not guaranteed to be enrolled in every class request.*

*Students will be able to view his/her class schedule and teacher assignments in PowerSchool on Monday, August 12th, which is the Monday before the first day of the 2019-2020 academic year (Wednesday, August 14th).*